# *Интернет-сервис «Антиплагиат.Ру» Особенности работы*

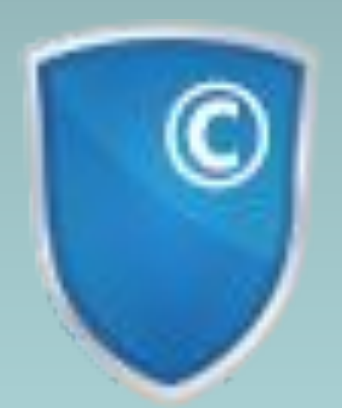

# **АНТИПЛАГИАТ**

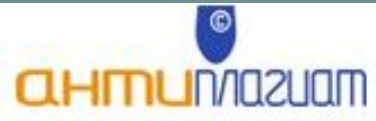

### Что такое Антиплагиат?

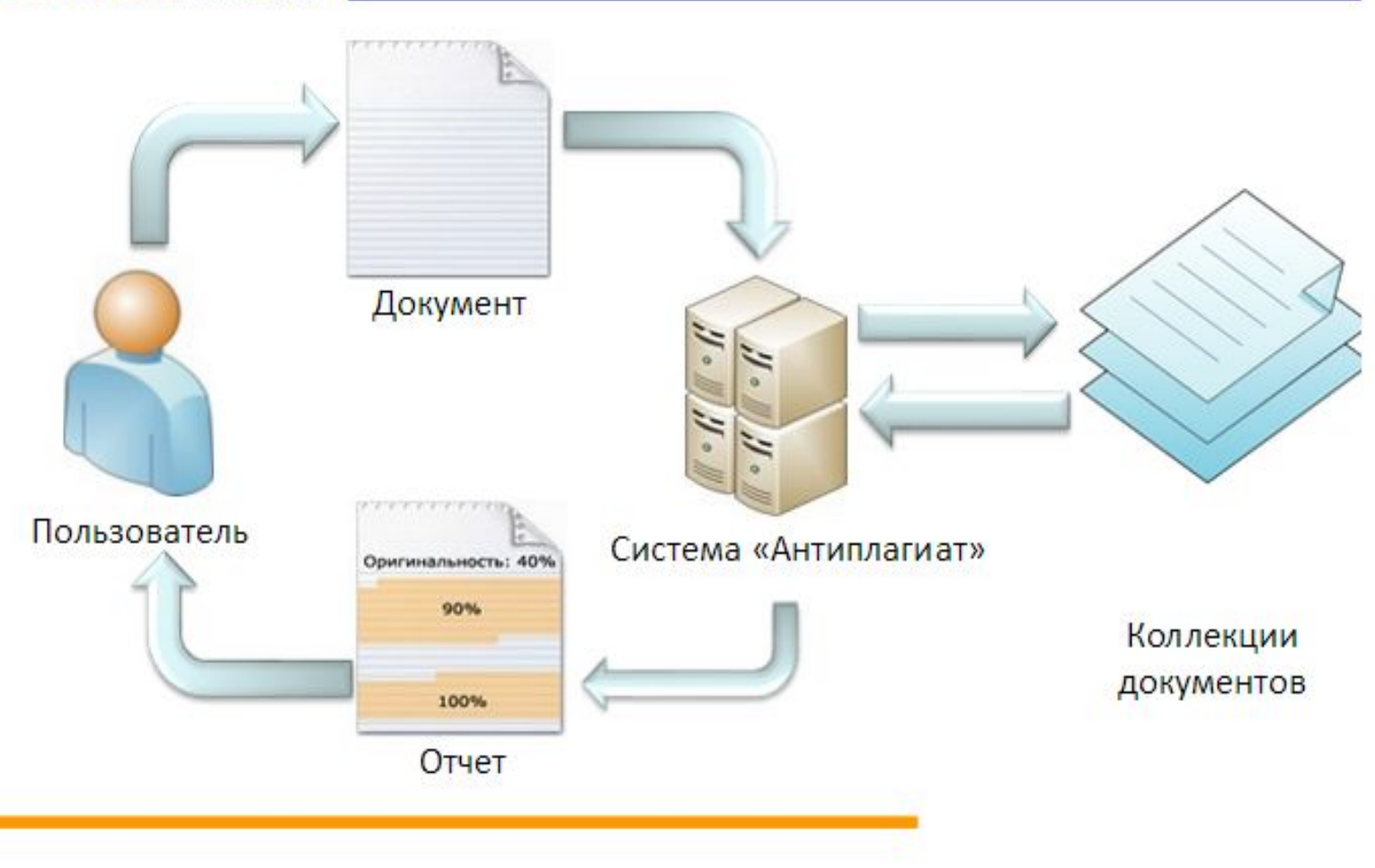

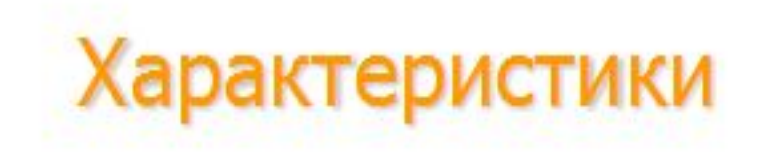

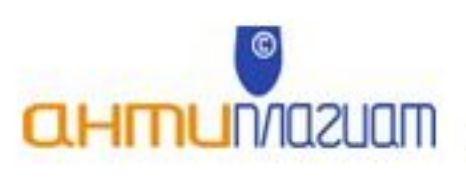

• Работа с форматами **PRE-DOCX** DOC, RTF **B**-HTML TXT RAR, ZIP, 7Z, GZ, BZ2, TAR

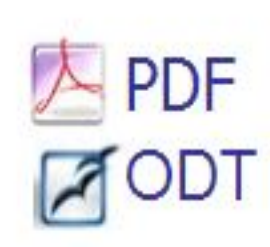

- Среднее время проверки: 2-3 сек D.
- Свыше 40 000 проверок в сутки ×,
- Размер хранилища документов: > 25 000 000

## Рабочий стол

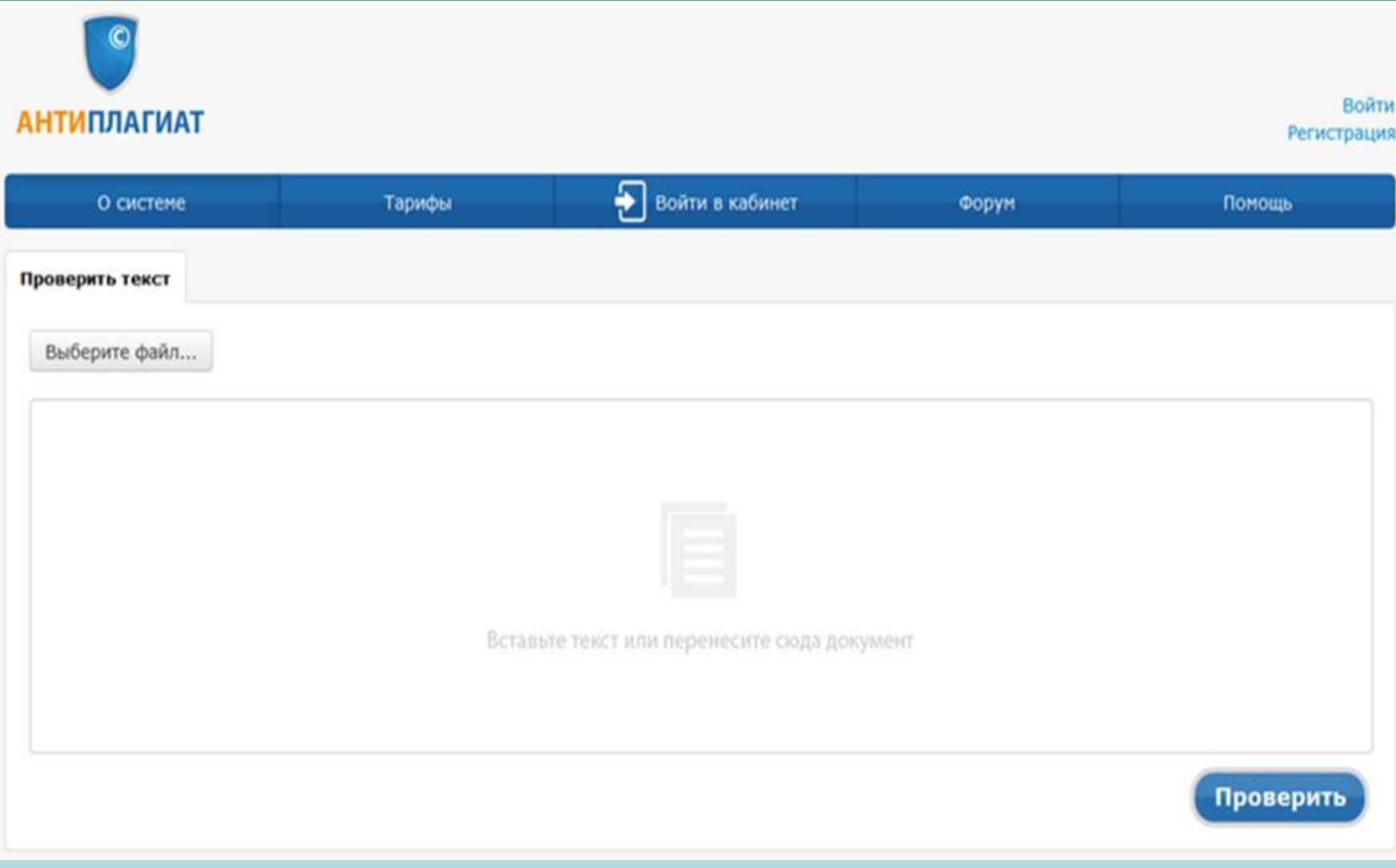

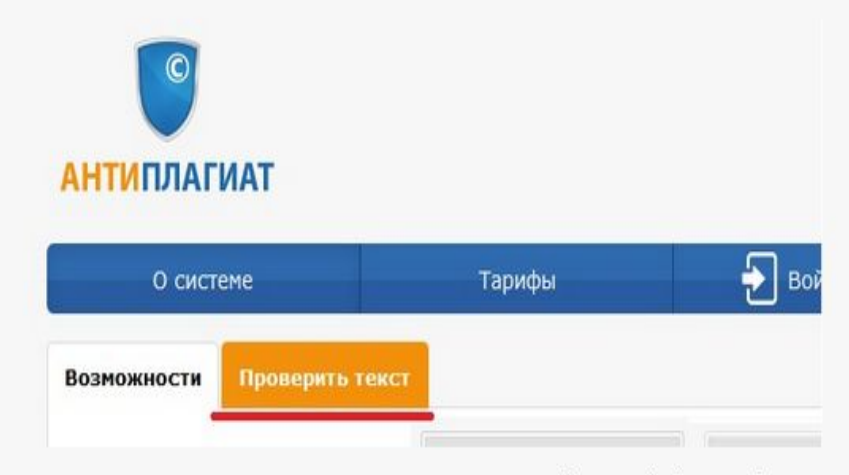

Здесь можно выбрать документ из имеющихся на вашем компьютере путем нажатия кнопки «Выберите файл», либо ввести текст вручную, либо скопировать необходимый текст в буфер обмена и вставить в открывшейся форме.

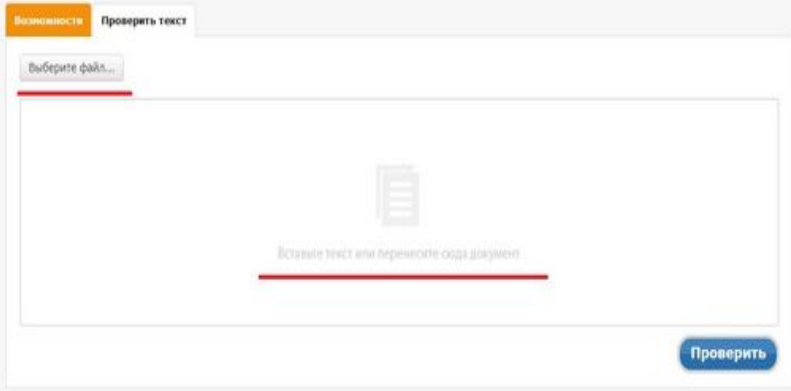

Для загрузки текста через кабинет пользователя необходимо зайти в кабинет пользователя.

Для загрузки текста через кабинет пользователя необходимо зайти в кабинет пользователя.

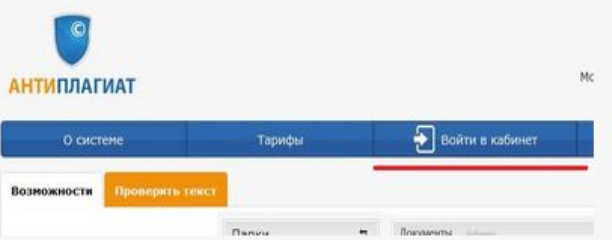

После этого Вы можете либо перетащить нужный файл в специальное поле, либо загрузить его, нажав на соответствующее поле для добавления документа в кабинете.

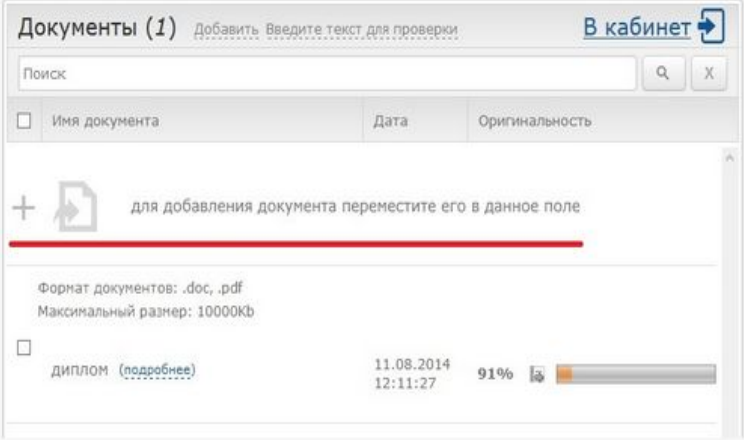

В верхнем меню кабинета пользователя также присутствуют элементы для проверки текста. Кнопка «Добавить», нажав на неё можно выбрать с вашего компьютера необходимый для проверки текст. Либо «Введите текст для проверки». Здесь вы можете ввести текст вручную, либо скопировать необходимый текст в буфер обмена и вставить в открывшейся форме.

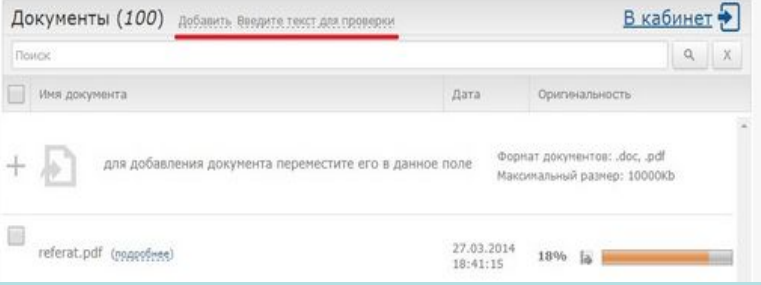

#### Тарифы 2

#### Стоимость<sup>\*</sup> подписки на платные аккаунты для физических лиц:

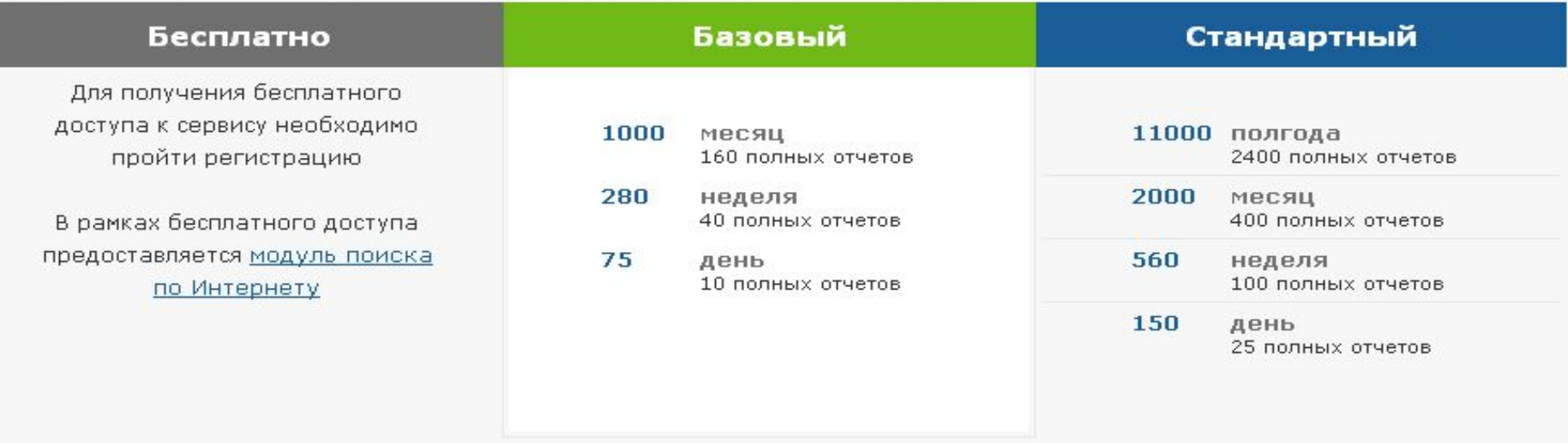

популярный тариф

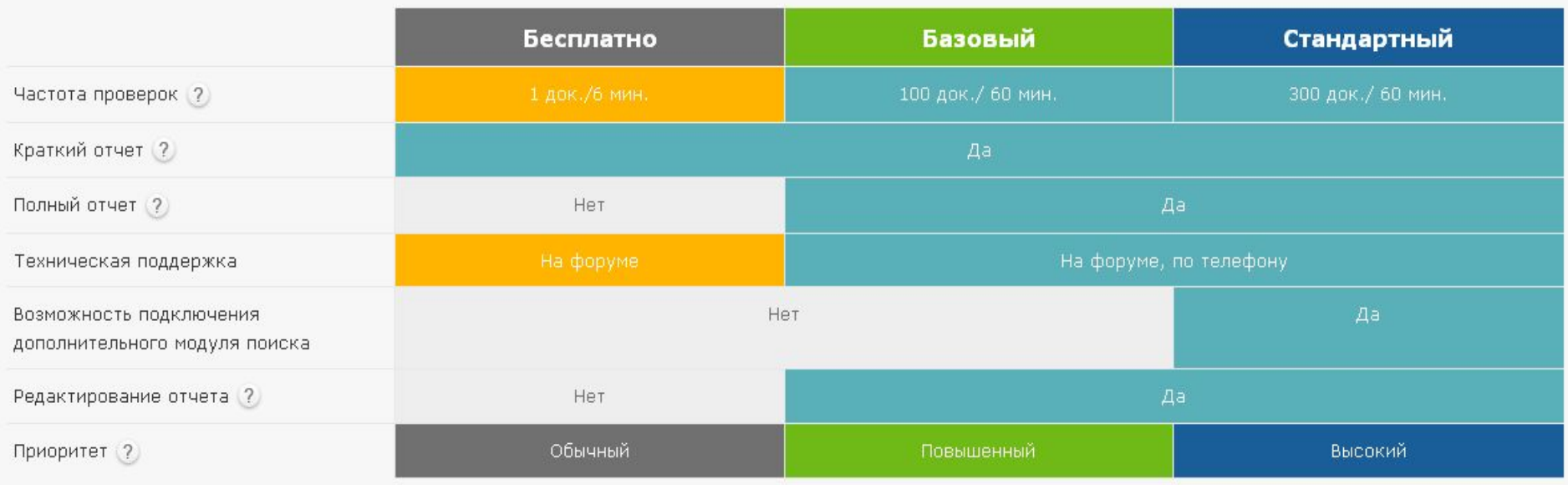

#### Модули поиска

Стоимость\* подключения дополнительных модулей поиска для физических лиц:

Зачем нужны дополнительные модули поиска (?)

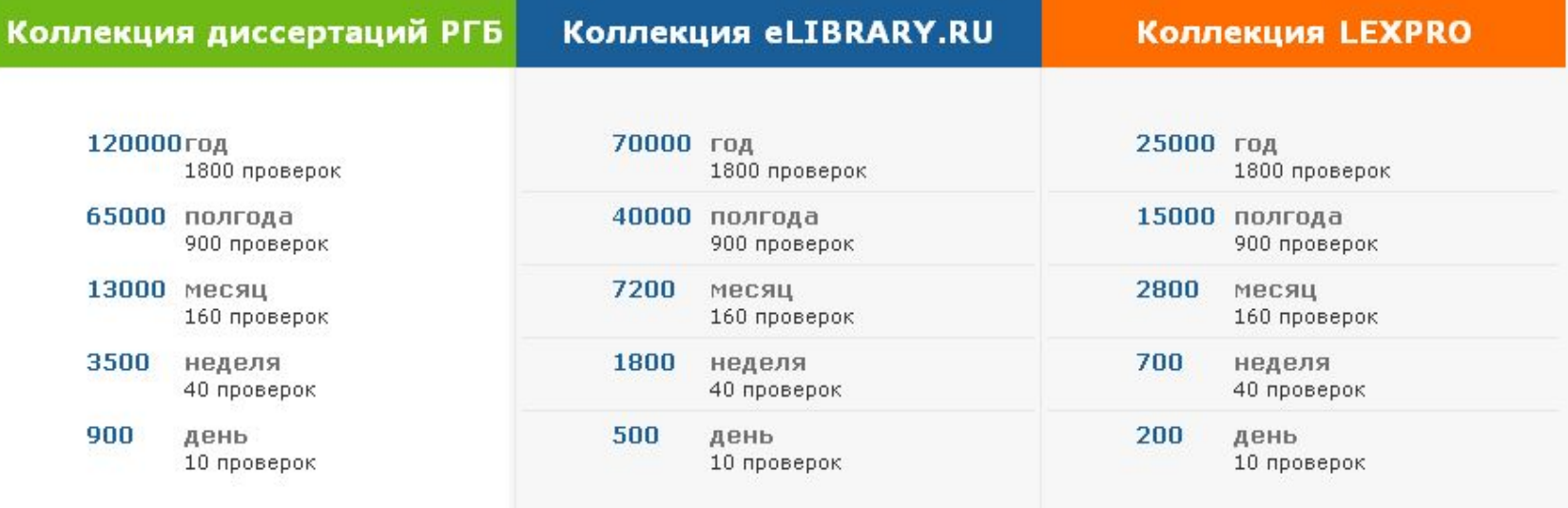

### **Легко ли студенту «обойти» систему «Антиплагиат»?**

- Алгоритмы системы построены таким образом, что обмануть «Антиплагиат» непросто. Перечислим только некоторые потенциальные уязвимости, от которых защищена система:
- замена русских букв (кириллицы) схожими по виду латинскими;
- перестановка абзацев;
- перегруппировка предложений в абзацах;
- перестановка слов в предложениях;
- разбиение и слияние предложений;
- замена точек запятыми;
- замена пробелов точками;
- замена слов синонимами.
- Вы можете самостоятельно проверить это, проделав соответствующие манипуляции с любым документом. Таким образом, чтобы «обхитрить» систему «Антиплагиат», студенту придётся провести серьёзную вдумчивую работу над текстом, в чём и заключается его задача при написании рефератов и курсовых работ.

#### **По каким источникам идёт проверка оригинальности?**

Оригинальность текста проверяется по собственной базе модуля поиска по сети Интернет, насчитывающей уже более 40 млн. слепков документов самого разного профиля. Это не только рефераты, но и научные публикации, статьи русскоязычной «Википедии» и другие материалы, которые могут быть использованы студентами при подготовке письменных работ.

### **Инструкция по подготовке электронной версии ВКР для проверки на заимствование**

Для проверки необходимо подготовить электронную версию ВКР, содержащую текст ВКР. Текст ВКР предоставляется одним файлом объемом не более 20 Мб. Файл должен быть предоставлен только в форматах doc, docx, pdf (с текстовым слоем).

Подготовленный файл кафедрами университета размещается в папке соответствующей кафедры на сервере по адресу \\App01\accreditation\АНТИПЛАГИАТ.

Название файла должно строго соответствовать форме:

Для ВКР БГТУ им. В.Г. Шухова:

Год Институт Кафедра Шифр специальности (направления) Тип ВКР\_Фамилия\_Имя\_Отчество. расширение Пример:(бакалавриат)

2016\_ХТИ\_БЖД\_280700\_БР\_Иванов\_Иван\_Иванович.doc